## Mac Mail での設定方法(IMAP および POP 編) How to set Mac Mail app (IMAP and POP)

0. 事前に https://office365.iii.kyushu-u.ac.jp/login からサインインし、以下の手順で自分の基本メー ルアドレスをメモしておいてください。

Sign in on https://office365.iii.kyushu-u.ac.jp/login in advance and make a note of your Primary Mail Address by the following procedure.

サインイン⽅法 / Guide for Sign-in

https://office365.iii.kyushu-u.ac.jp/qdai-only/index.php/sign\_in/

●をクリックすると自分の名前と基本メールアドレスが表示されます。

1111 Q @  $\overline{\mathcal{C}}$ こんにちは Q 検索 アプリ Office のインストール >  $\bullet$  $W$  $N$  $\mathsf{S}$ 「『 k ∃  $P<sub>2</sub>$ Outlook OneDrive Word PowerPoint OneNote SharePoint Teams Exce  $\Omega$ W.  $\Omega$ ශූ マイアカウント  $\overline{\mathbf{x}}$ こんにちは Q 检索 アプリ Office のインストール V Tim buichusu ar  $\bullet$ W  $x \equiv$ PE **PR** プロファイル Outlook OneDrive Word Excel PowerPoint マイアカウント **TB** NI サインアウト  $N_1^2$  $s$ 

Click to display your name and Primary Mail Address.

1. Mail を起動し, [メール]⇒[環境設定]をクリックします。 Launch Mail and click  $[Mail] \Rightarrow [Preferences].$ 

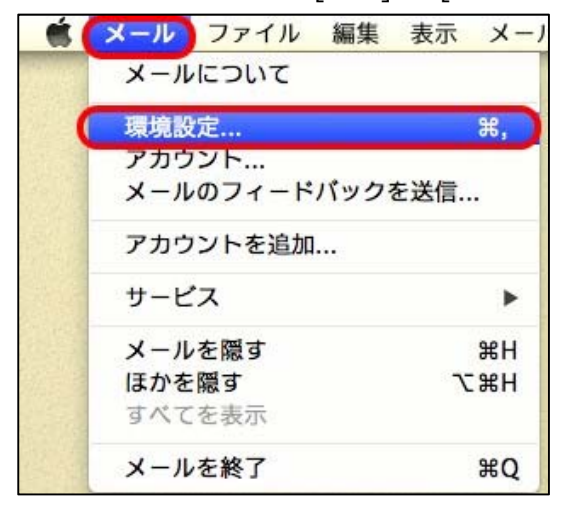

- 2. [+]をクリックします。
	- Click [+].

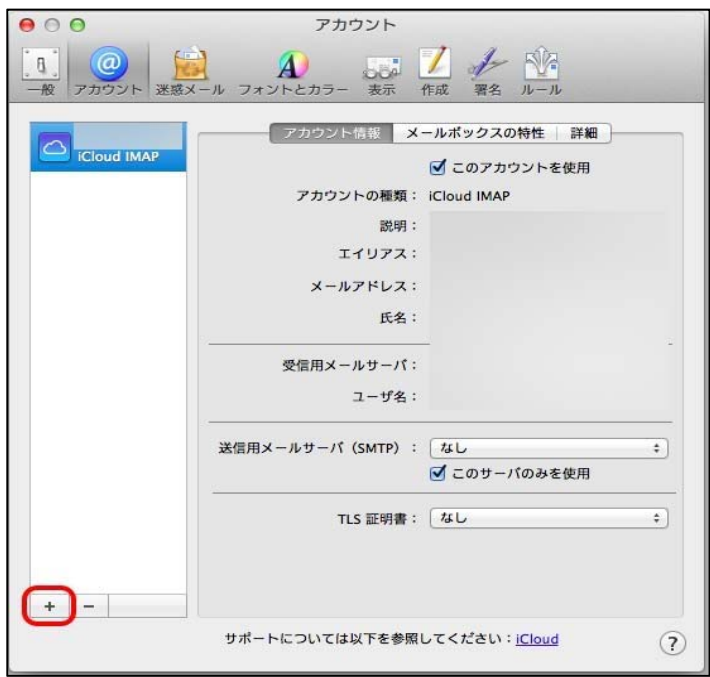

[その他のメールアカウントを追加…]を選択し,[続ける]をクリックします。 Select Add another mail account ... and click Continue.

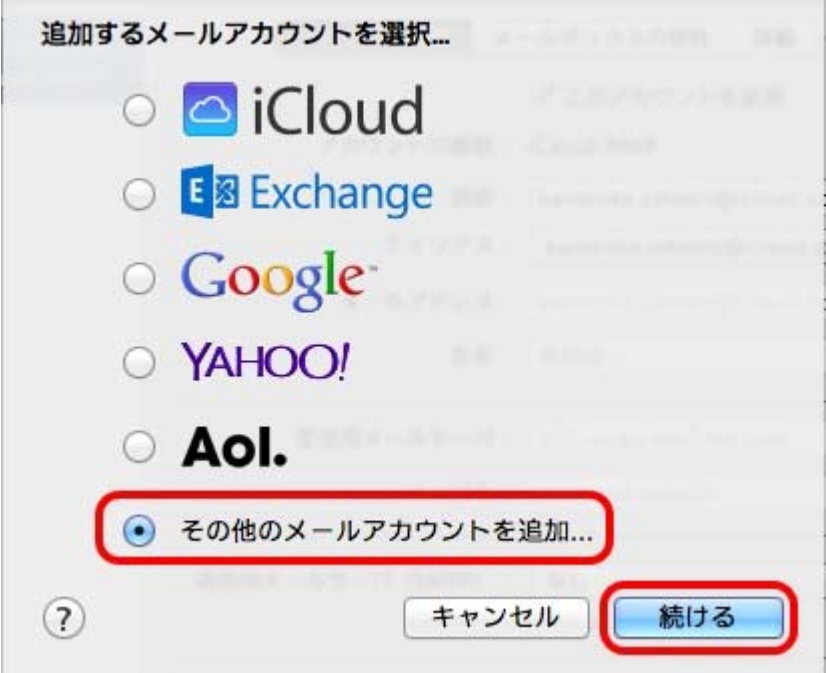

3. 各項目に情報を入力し,[サインイン]をクリックします。すると何かエラーメッセージが表示されますが、そのま ま進めてください。

Enter the following information in each field and click Sign In.

Then an error message is displayed, but please proceed as it is.

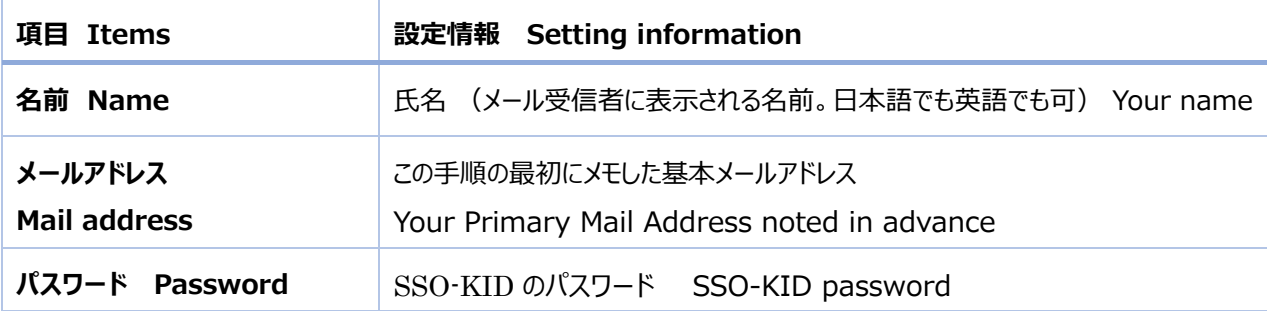

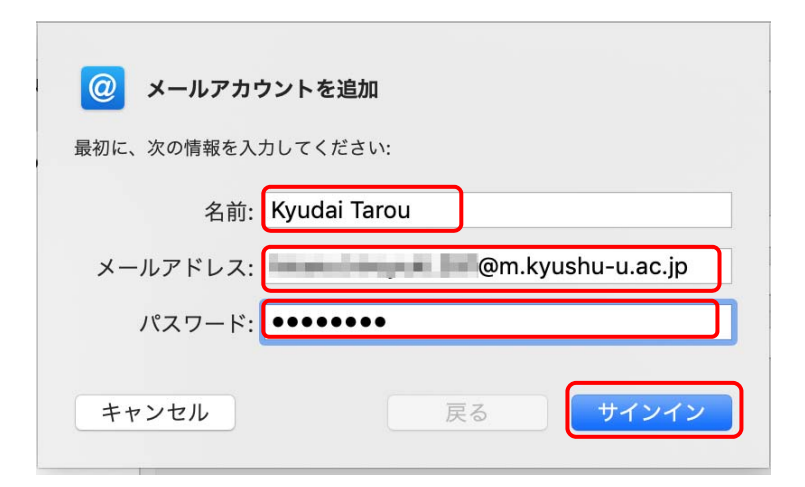

4. 情報が不足しているので以下の項目を入力し、[サインイン]をクリックします。

Additionally, enter the followings and click [Sign in].

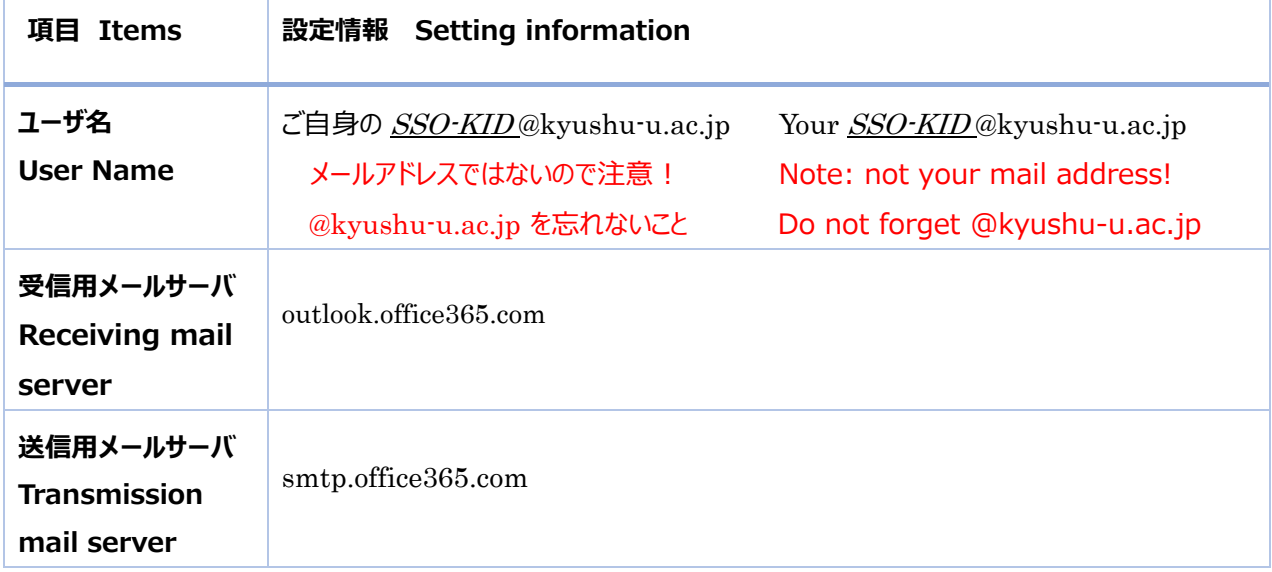

以下で、POP を使う場合は[アカウントの種類]を[POP]にします。

When using POP, set [account type] to [POP].

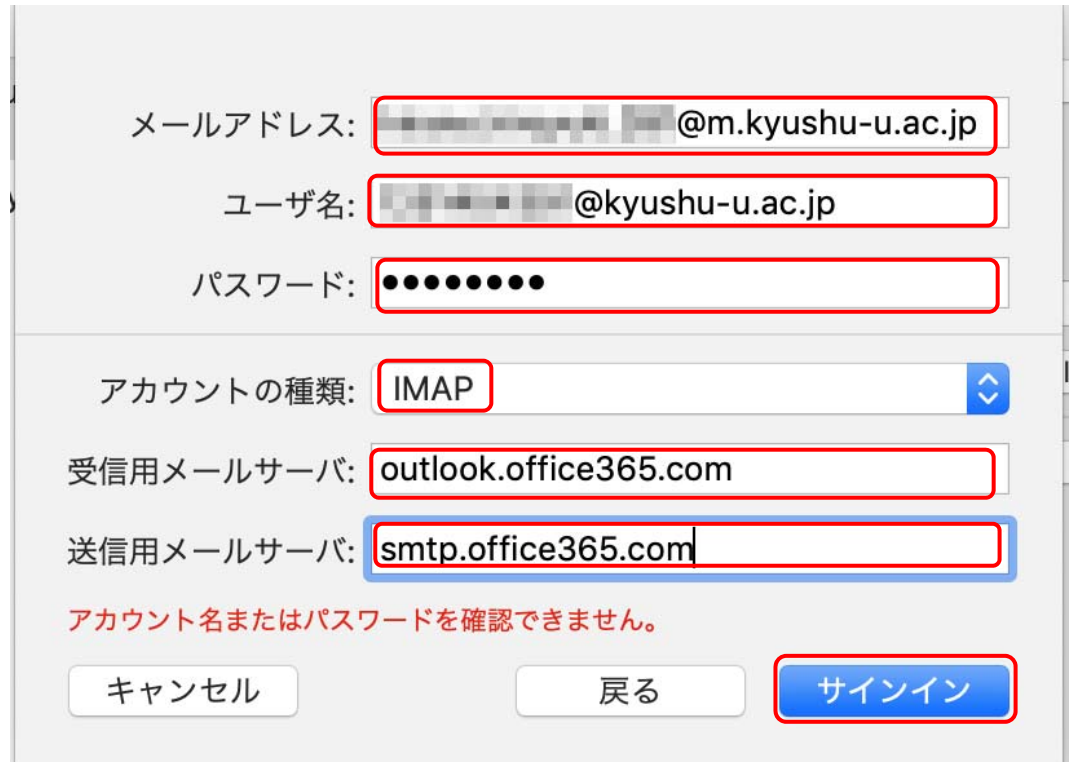

5. 一旦以下が表示されますので[完了]します。

Once the following is displayed. Click [Finish].

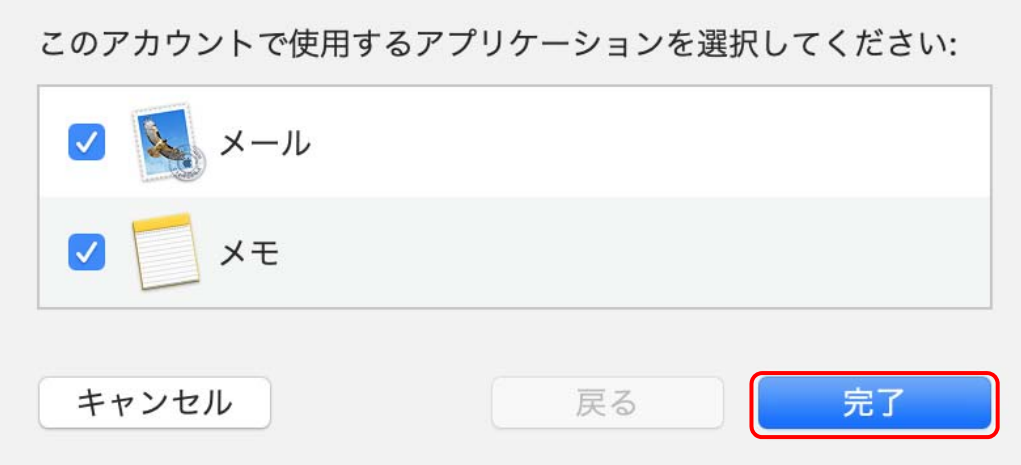

6. 詳細を設定するため、[メール]⇒[環境設定]をクリックし、設定したアカウント名と[サーバ設定]をクリックし ます。

In order to set the details, click  $[Mail] \Rightarrow [Preferences]$ , and click the account name and [server settings] that you set.

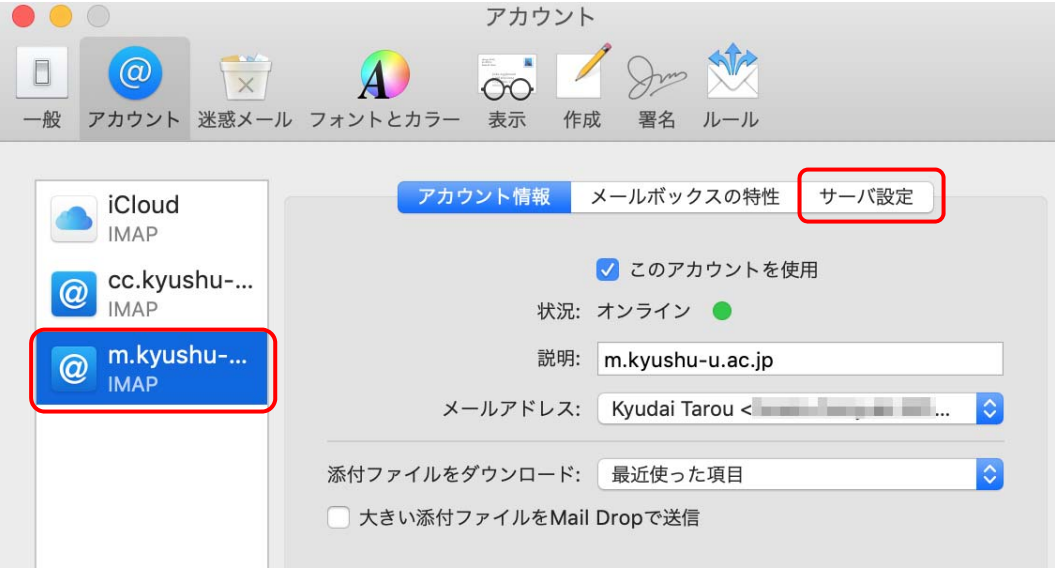

7. [接続設定を⾃動的に管理]のチェックを外し、以下のように設定し、[保存]をクリックして閉じます。 Uncheck the [Manage connection settings automatically] checkbox, make the settings as the followings, and click [Save] to close it.

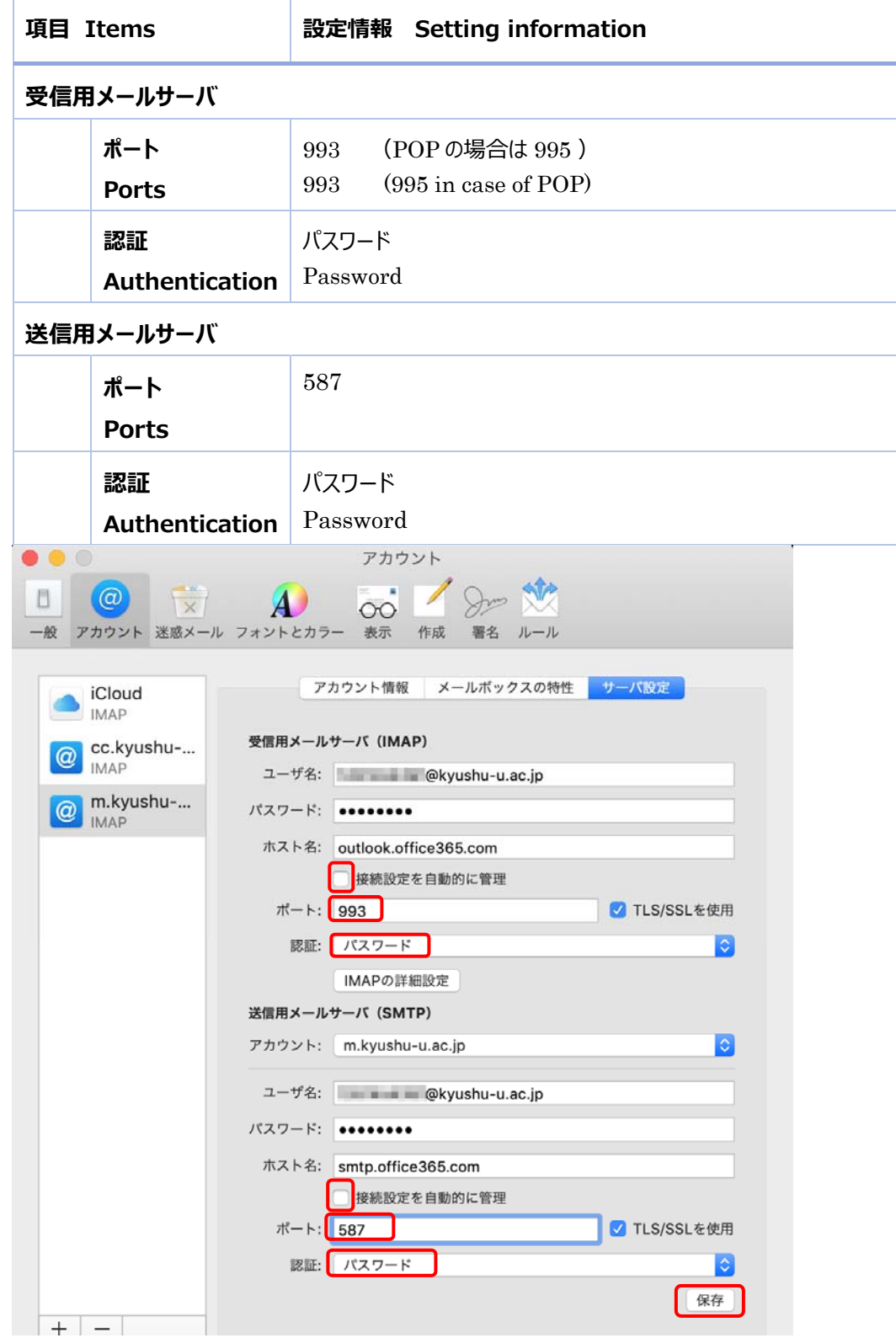

8. なお、後でメールアドレスを基本メールアドレス以外に変更すると送信できなくなりますのでご注意ください。 Please note that if you change the mail address later than basic mail address later, you will not be able to send it.